## Запуск программы без Flash

Чтобы запустить программу ScanDoc или MotoDoc без проверки присутствия Flash в системе выполните действия:

1. Нажмите правой клавишей мыши по ярлыку программы на рабочем столе и в контекстном меню нажмите **Свойства**. Появится следующее окно:

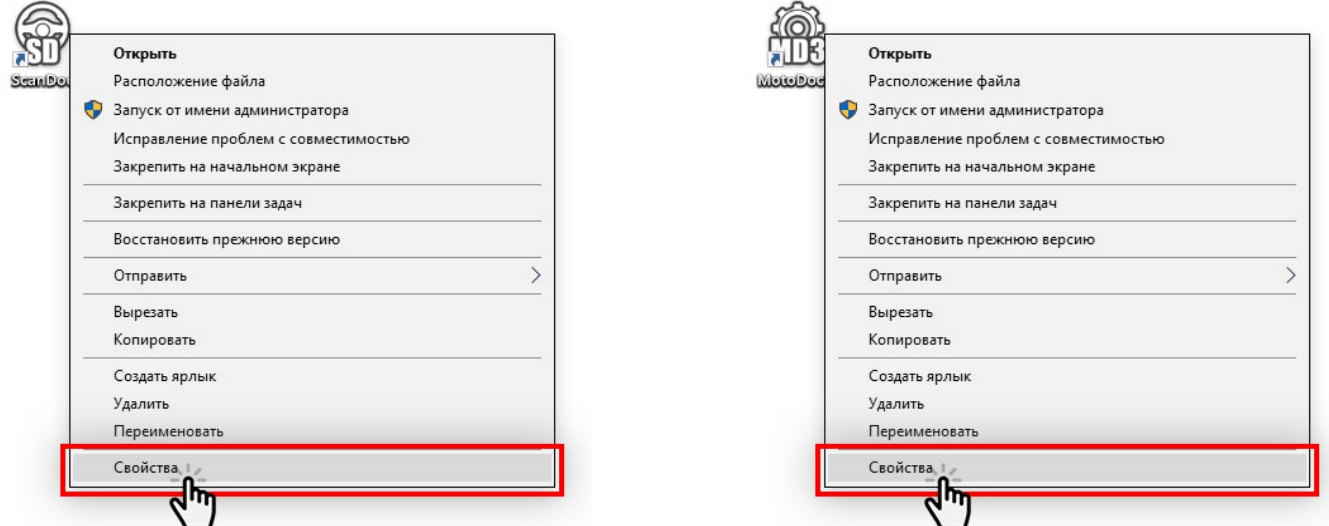

2. Добавьте ключ **/NF** к пути программы. Внимание! Между кавычками и "/" обязательно поставить пробел.

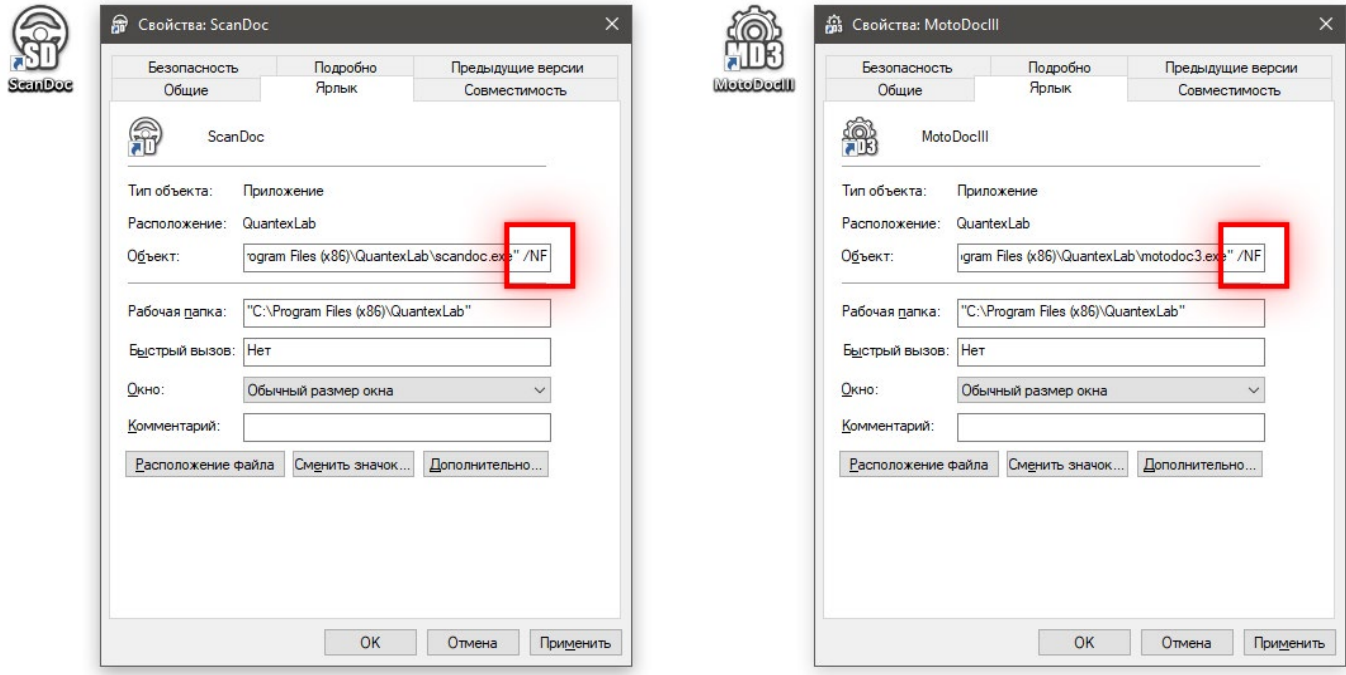

3. Нажмите кнопку **ОК**.

Теперь ярлык будет запускать программу без проверки наличия Flash в системе.